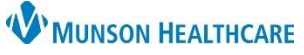

## **Fax Favorites in Medical Record Request** for Clinical Staff, Clerical Staff, and Providers

Cerner PowerChart Ambulatory **EDUCATION**

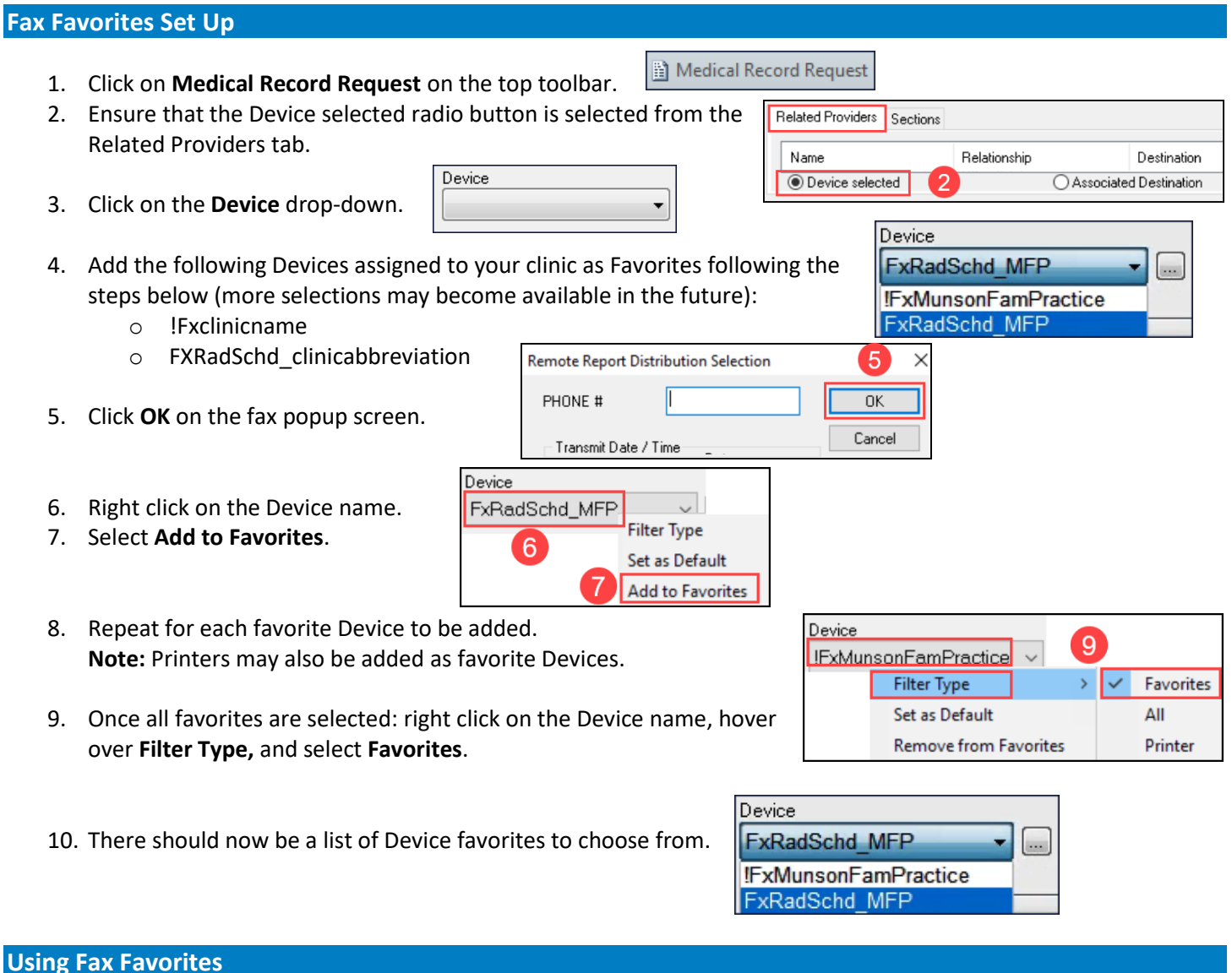

- - 1. After selecting the appropriate Template and Sections to be included, select the Device by clicking on the Device drop-down menu.
	- 2. Review the fax number if it is pre-filled (for example: FxRadSchd), or free-type the fax number by selecting the !Fxclinic Device and typing the 10-digit fax number and click OK.
	- 3. Click Send.

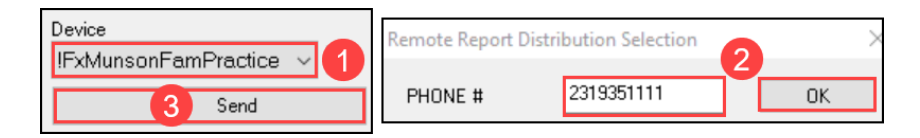

**Reminder:** Practice Managers and/or Clerks with access to RRD are expected to check their clinic's fax queue at least twice daily. For steps on how to monitor your clinic's fax queue, please see the separate document: RRD Report Queue Manual on th[e Clinical EHR Education website.](https://www.munsonhealthcare.org/clinical-ehr-education/clinical-ehr-education-home)